# **SISDEB – SISTEMA de DÉBITO ELETRÔNICO ITAÚ**

Intercâmbio Eletrônico de Arquivos Layout de Arquivos – CNAB240 – Versão 4.0

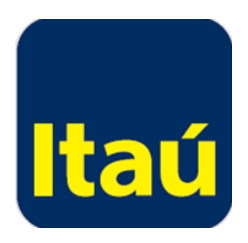

# Índice

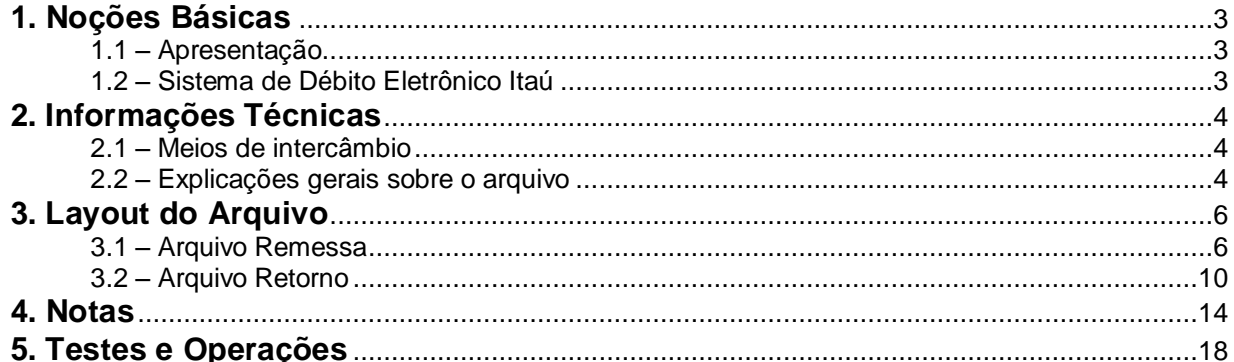

'n

Qualquer dúvida sobre o conteúdo deste manual consulte:<br>Itaú Empresas no Telefone: 0300 100 7575

### <span id="page-2-0"></span>**1. Noções Básicas**

### <span id="page-2-1"></span>**1.1 – Apresentação**

O Banco Itaú S.A. adota o Intercâmbio Eletrônico de Arquivos para fornecer maior comodidade, rapidez e segurança no serviço de cobrança de títulos prestado aos seus clientes; com ele sua empresa encontrará grandes vantagens, tais como: maior confiabilidade, velocidade no processamento, eliminação de controles manuais e redução de custos.

 $\mathbf{x}_0$ 

SISDEB é um serviço de recebimento, destinado aos clientes pessoas jurídicas, cujos devedores são correntistas do Itaú. O débito na conta corrente do devedor é efetuado sem a necessidade de seu comparecimento na agência, proporcionando a credores e devedores absoluta confiabilidade, comodidade e rapidez.

Este manual esclarece tecnicamente o Intercâmbio Eletrônico de Arquivos do SISDEB - Sistema de Débito Eletrônico Itaú e estabelece as condições básicas para sua utilização.

### <span id="page-2-2"></span>**1.2 – Sistema de Débito Eletrônico Itaú**

Para efetivação dos débitos, o cliente deve enviar os dados do debitado (Agência, C/C do devedor, valor e data do débito) através do Intercâmbio Eletrônico de Arquivos.

Estas informações devem ser fornecidas ao banco com no mínimo dois dias úteis de antecedência à data de débito.

As alterações ou cancelamentos podem ser realizadas com até 1 dia útil de antecedência à data de efetivação do débito.

O retorno das informações é fornecido pelo Itaú através arquivo eletrônico, contendo os lançamentos agendados (quando contratado) e rejeitados, os débitos efetivados e não efetivados (com indicação do motivo).

## <span id="page-3-0"></span>**2. Informações Técnicas**

### <span id="page-3-1"></span>**2.1 – Meios de intercâmbio**

Recomenda-se o teleprocessamento como melhor alternativa para troca de arquivos, por ser um meio moderno de comunicação com processos automatizados e pela alta confiabilidade, rapidez e segurança.

 $\frac{1}{2}$ 

Para sua implantação, basta sua empresa possuir um microcomputador compatível com a linha PC (386, 486 ou Pentium), acesso a internet.

O arquivo deve ser do tipo texto, contendo um registro por linha. Não deve ser utilizado nenhum tipo de compactador de arquivos.

O Itaú tem condições de refazer um arquivo em cinco dias úteis, desde que não decorridos mais de trinta dias da data original.

### <span id="page-3-2"></span>**2.2 – Explicações gerais sobre o arquivo**

O layout do arquivo segue padronização estabelecida pelo CNAB (Centro Nacional de Automação Bancária - versão 04.0 de 19.11.99), órgão técnico da FEBRABAN (Federação Brasileira de Bancos), contendo algumas adaptações às necessidades do Itaú.

Cada arquivo é composto dos seguintes registros:

- um header de arquivo;
- **Iotes de Serviço;**
- um Trailer de Arquivo.

Um único Arquivo pode conter diversos Lotes de Serviços. Os registros Header (0) e Trailer (9) de Arquivo têm identificação fixa (padrão)

Um Lote de Serviço é constituído de:

- um registro Header de Lote;
- registros de Detalhe (Lançamento de Débito);
- um registro Trailer de Lote.

Um lote de Serviço pode conter débitos referentes a diferentes datas.

Representado graficamente, o arquivo é composto da seguinte maneira:

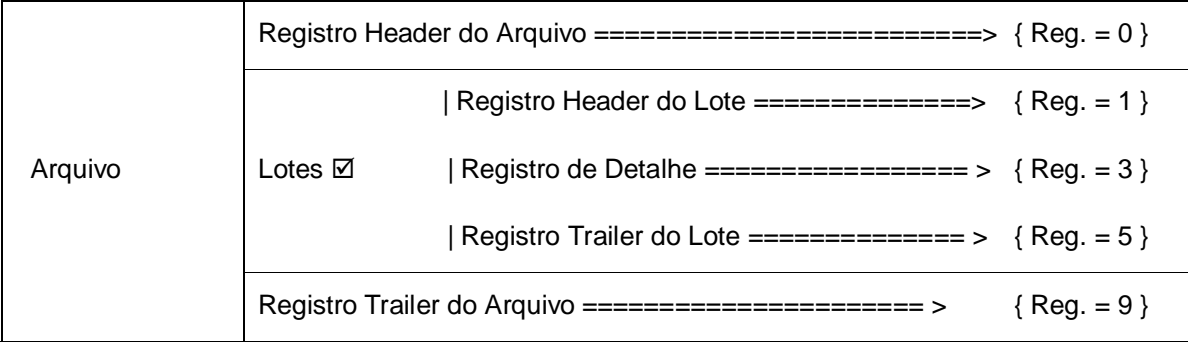

Cada um dos registros é composto por campos, sendo possíveis para estes, dois tipos:

- *Alfanumérico* (picture X): alinhados a esquerda com brancos à direita. Todos os caracteres devem ser maiúsculos. Não são permitidos caracteres especiais (ex.: "Ç","?", "@", etc.) e acentuados (ex.: "Á", "É","Ê", etc.). Campos não utilizados são preenchidos com brancos;
- *Numérico* (picture 9): alinhado a direita com zeros a esquerda. Campos não utilizados são preenchidos com zeros;

*Vírgula assumida* (Picture V): indica a posição dentro de um campo numérico. Exemplo: num campo com Picture "9(5)V9(2)", o número "876,54" será representado por "0087654".

### **2.2.1 – Arquivo remessa**

É o arquivo enviado ao Itaú, contendo as informações dos débitos a serem efetuados. Podem ser enviados vários arquivos num mesmo dia.

O layout do arquivo remessa é semelhante ao do arquivo retorno, contendo apenas algumas diferenças relativas ao resultado do processamento.

### **2.2.2 – Arquivo retorno**

É o arquivo enviado pelo Itaú ao cliente para informar:

- débitos agendados;
- débitos rejeitados, com indicação de motivo (por exemplo: conta corrente/dígito verificador do debitado inválido);
- débitos efetuados;
- débitos não efetuados, com indicação de motivo (por exemplo: insuficiência de fundos, débito cancelado).

Visando maior eficiência e segurança no serviço, o Itaú efetua os débitos na data agendada em até "03" movimentos distintos, dependendo da característica da conta debitada:

- os débitos poderão ser efetuados no início do movimento da data de débito agendada (se houver saldo);
- no final do movimento da data de débito agendada (se houver saldo);
- no dia útil posterior à data de débito agendada com a aprovação do gerente da conta debitada (caso não tenha havido saldo na data de débito agendada):
	- Obs.: Quando contratada opção para mais de uma tentativa de débito, este poderá ocorrer quando da existência de saldo ou por aprovação do gerente da conta debitada.

Diante disto, arquivo retorno poderá conter informações de débitos efetuados em datas distintas Para conciliar estas informações com os créditos lançados no extrato de movimentação de conta corrente, recomenda-se tratar os arquivos retorno recepcionados até 03 dias após à data de interesse. A soma destes débitos deve corresponder aos créditos indicados no extrato em uma determinada data.

É importante o tratamento do Arquivo retorno, atentando sempre à sequência numérica do campo "Número Sequencial de Arquivo". Caso se observe numeração saltada, ou ausência de algum arquivo, contatar imediatamente o Itaú.

Obs.: Para solicitação de back-up do arquivo, é necessário informar o número sequencial do Arquivo Retorno desejado.

Caso seja necessário, há condições de refazer um arquivo retorno no período de cinco dias úteis, desde que não tenham decorrido mais de trinta dias da data original.

# <span id="page-5-0"></span>**3. Layout do Arquivo**

### <span id="page-5-1"></span>**3.1 – Arquivo Remessa**

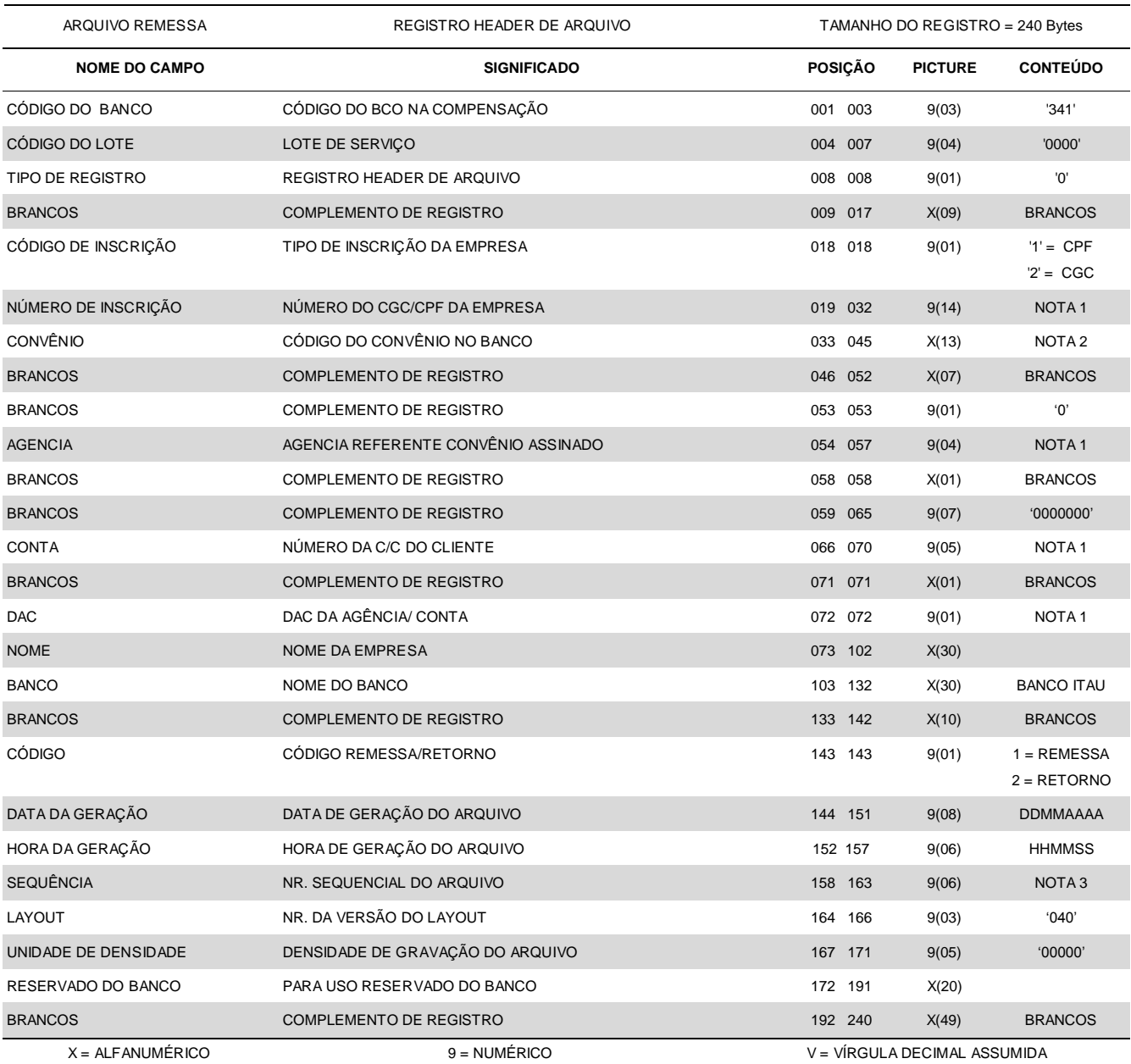

'n

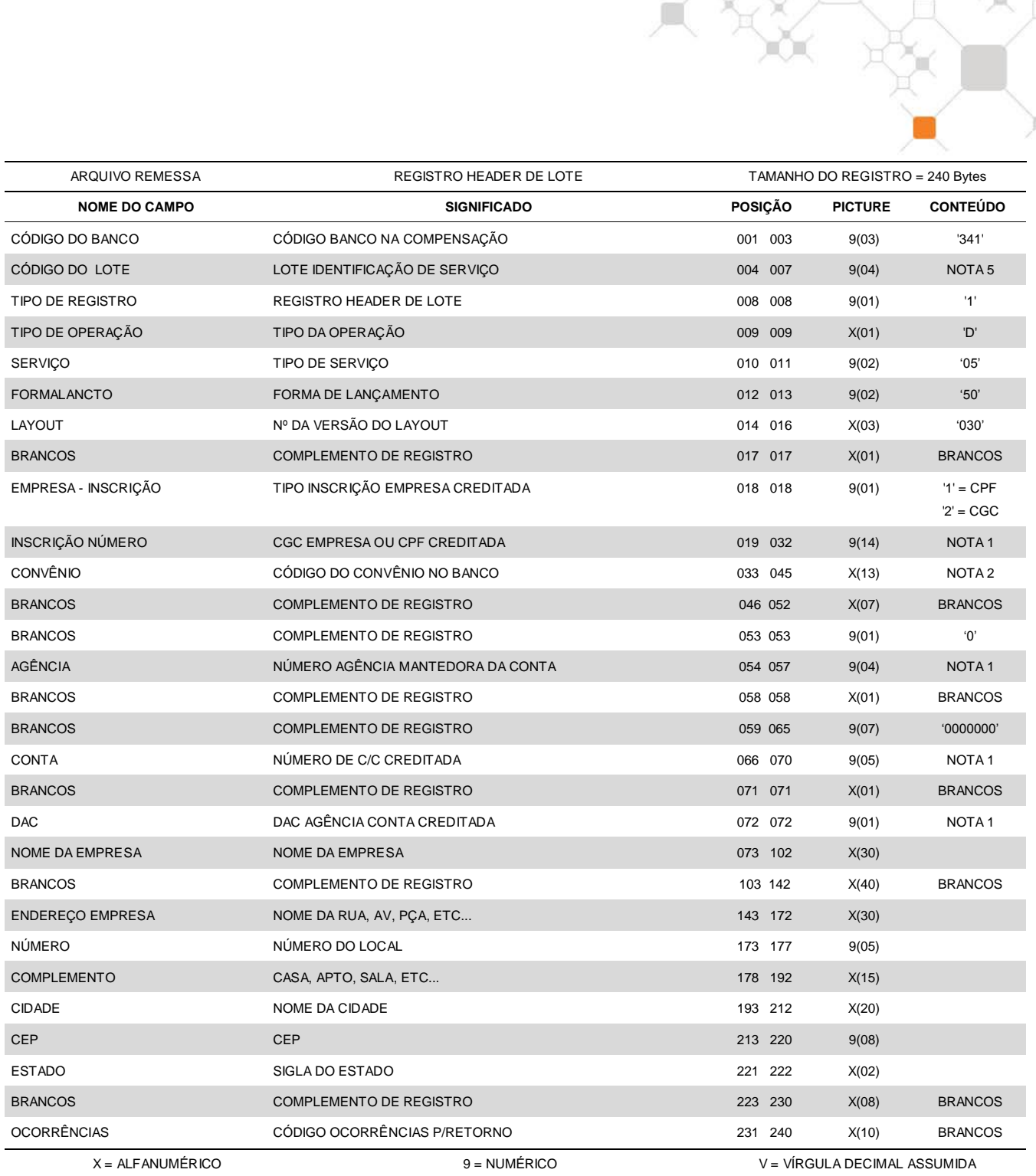

 $\searrow$ 

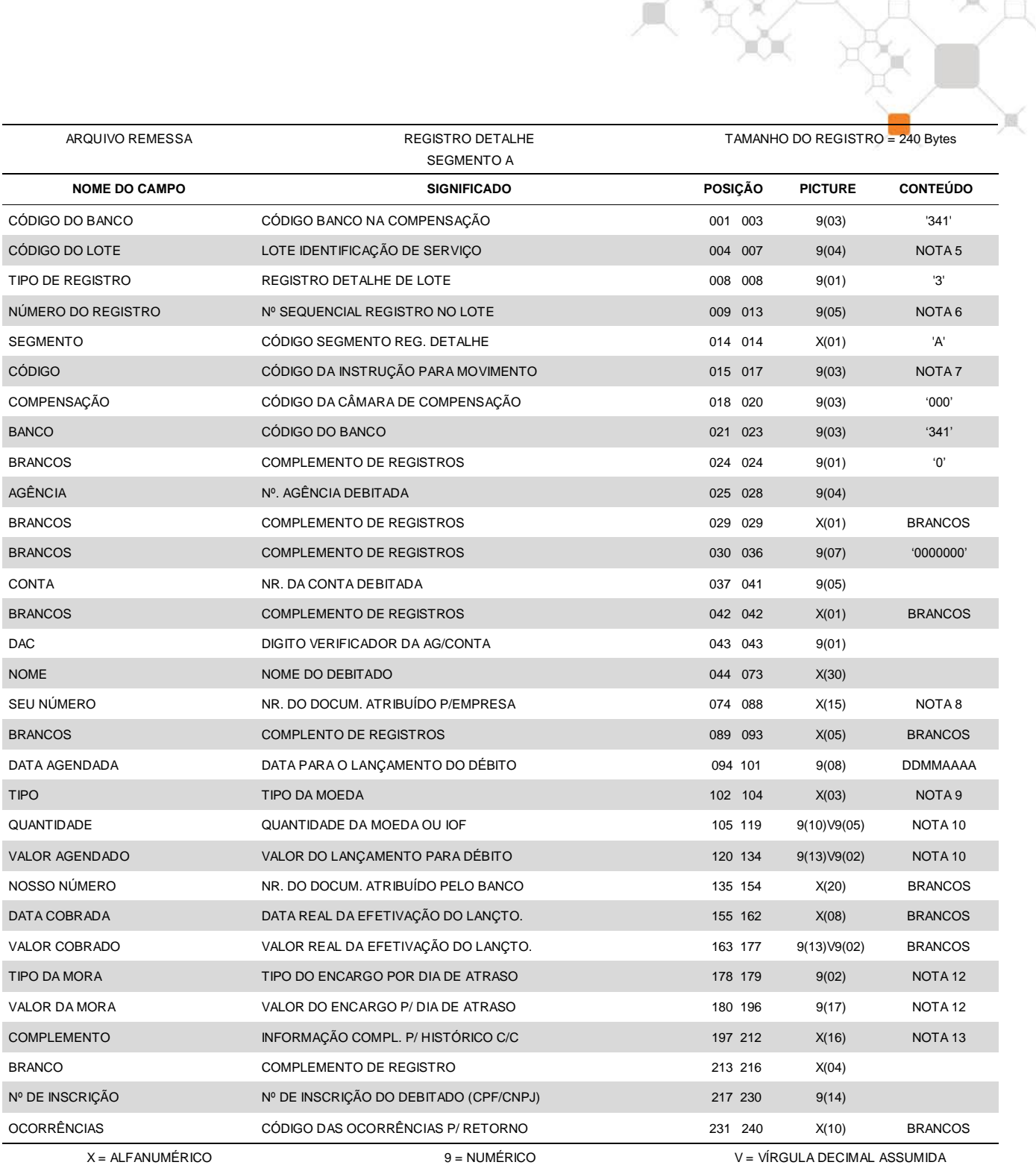

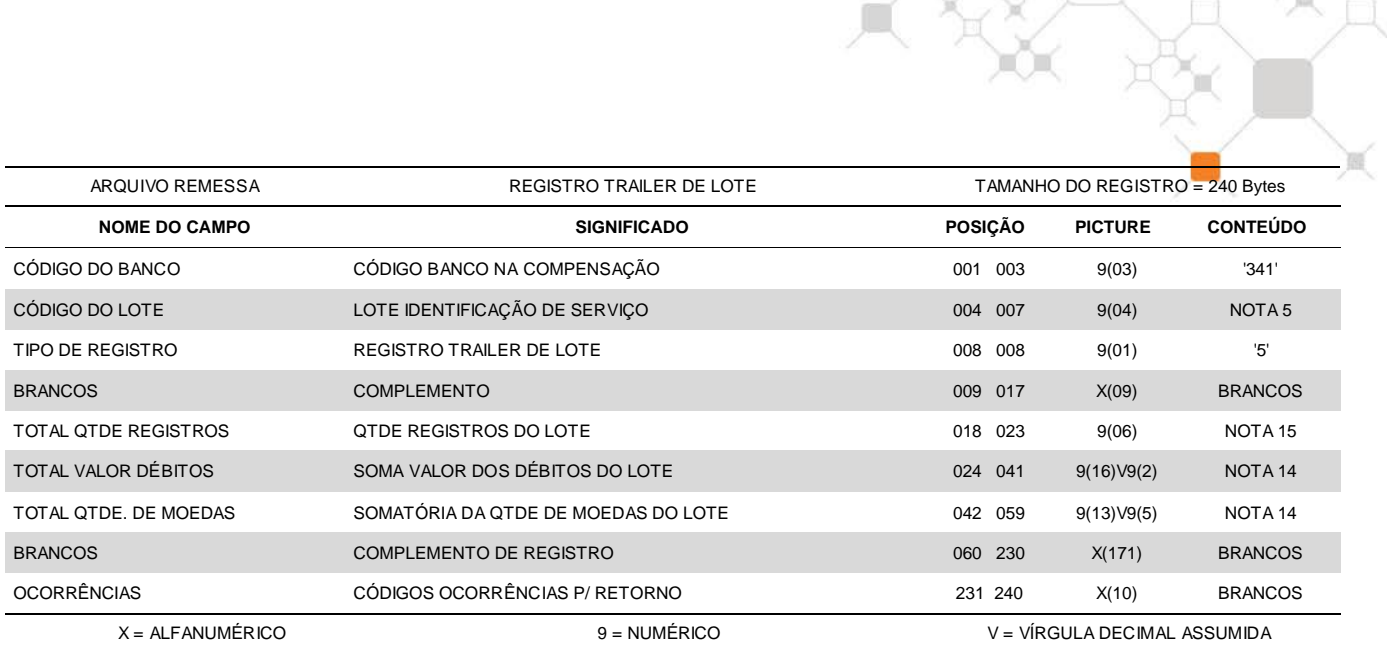

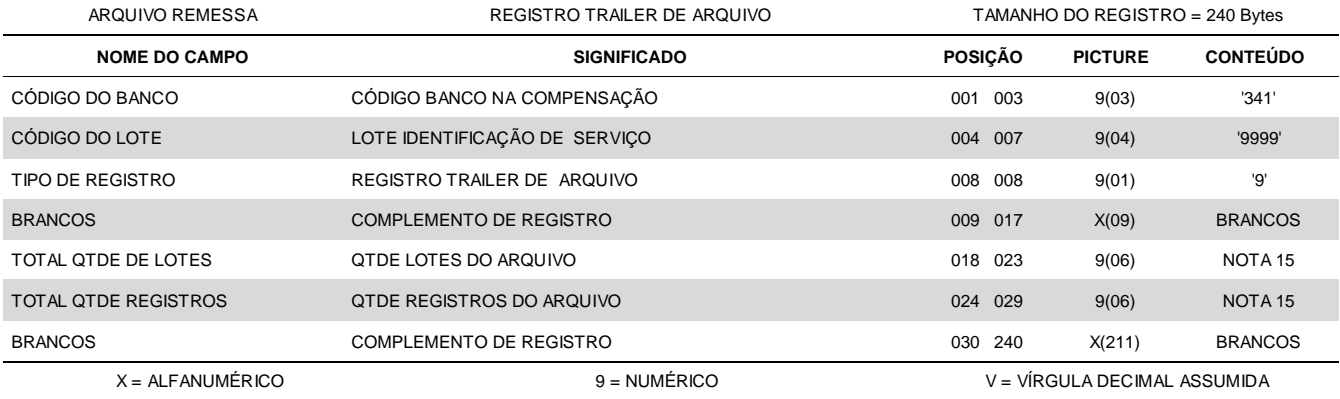

### <span id="page-9-0"></span>**3.2 – Arquivo Retorno**

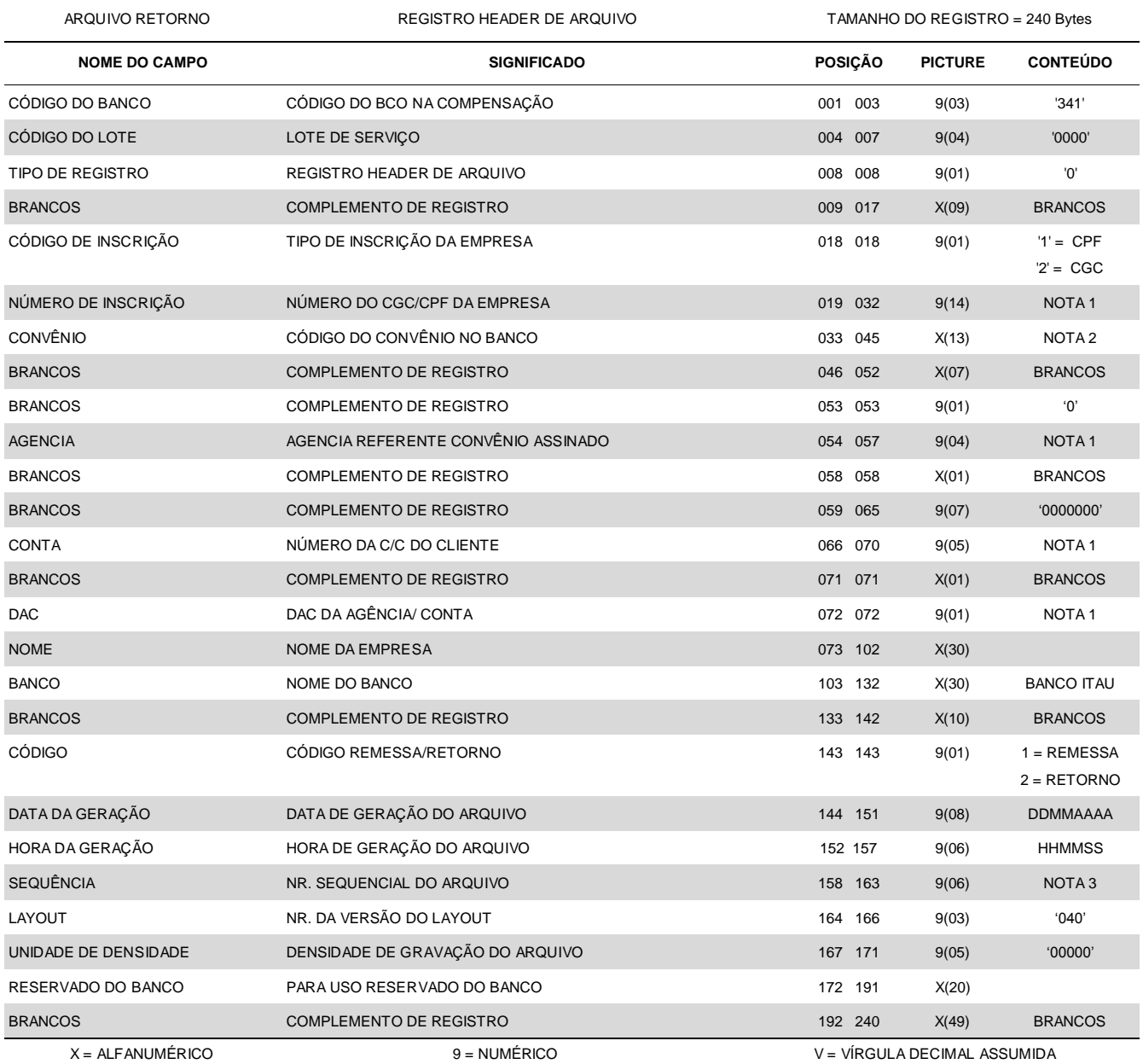

╰

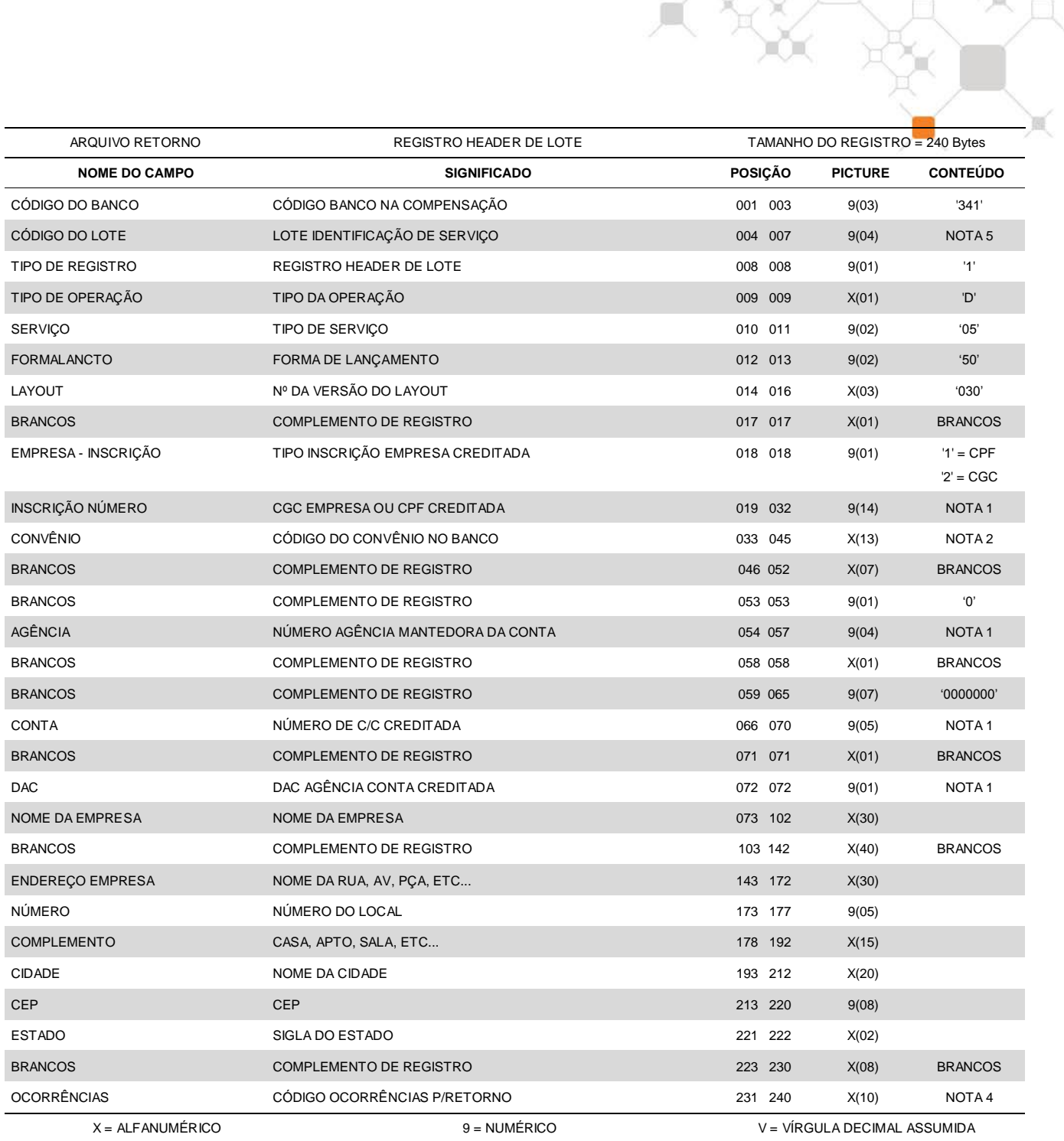

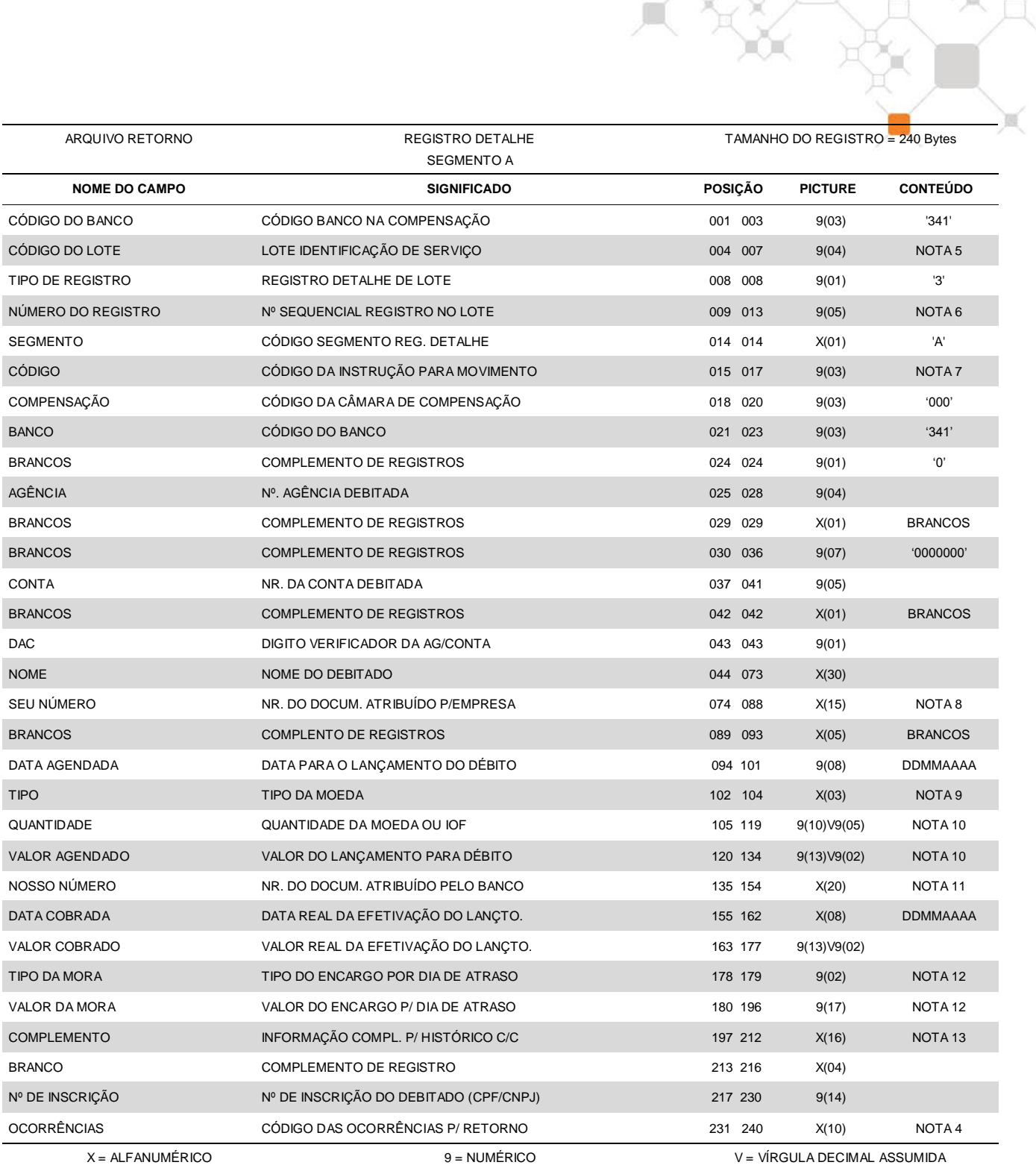

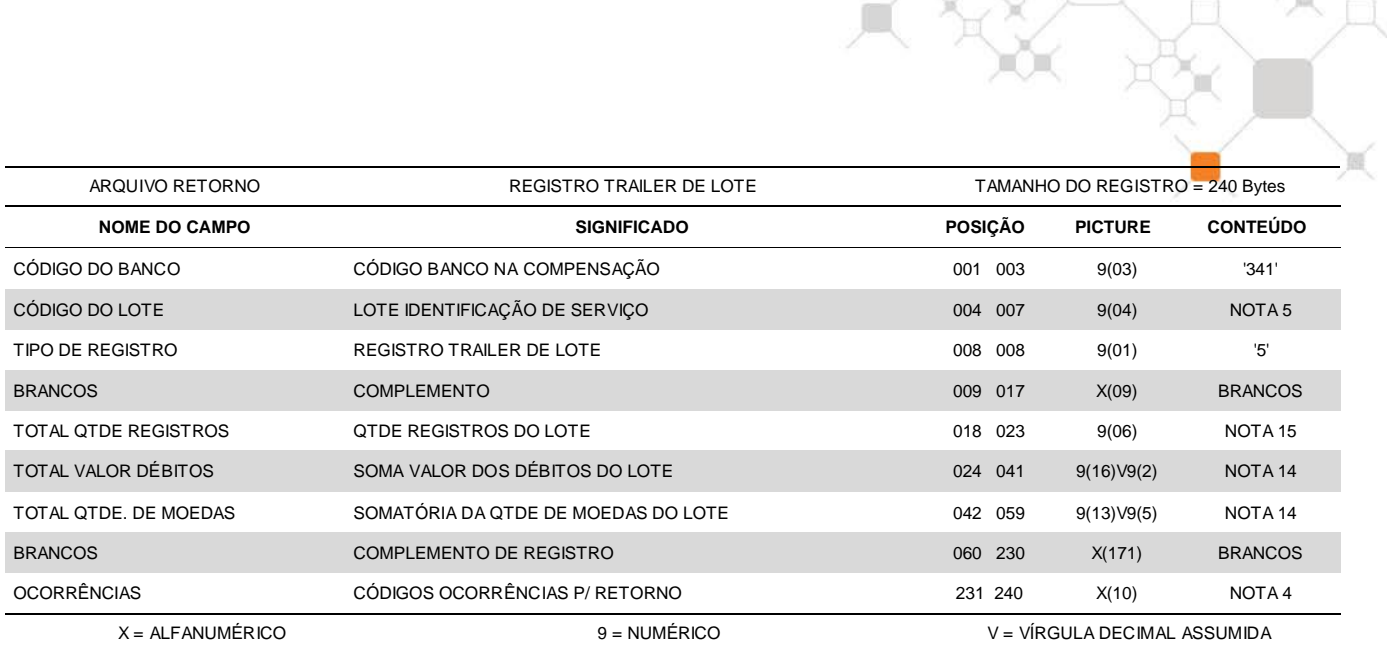

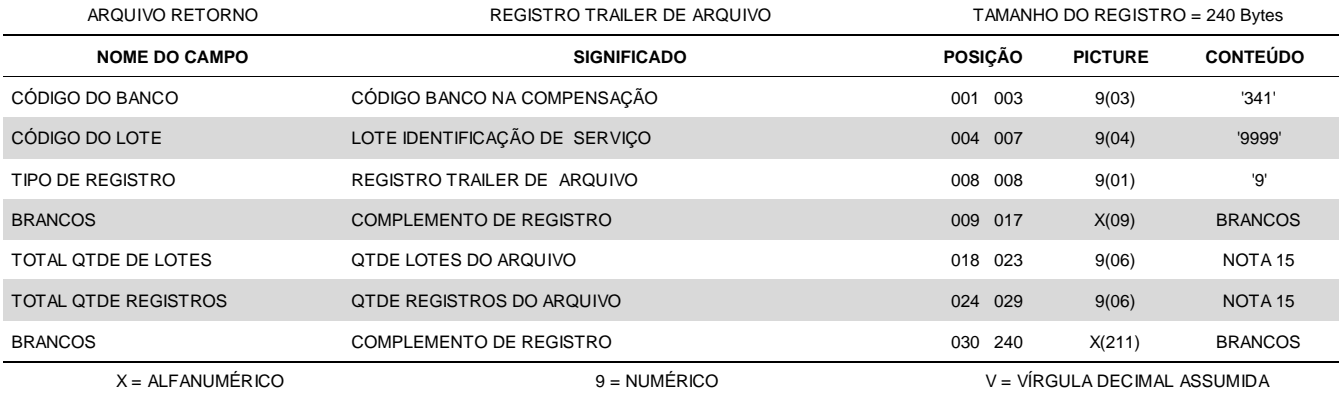

# <span id="page-13-0"></span>**4. Notas**

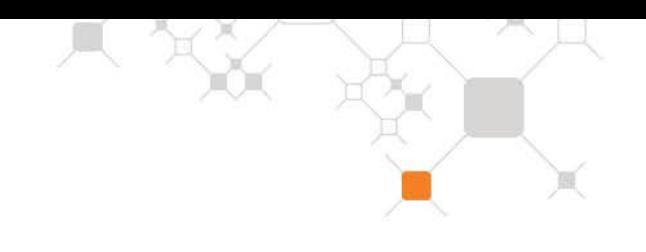

#### **(1) IDENTIFICAÇÃO DO CGC E AG/CONTA**

- No registro Header de Arquivo identificar a Empresa "Mãe" do Grupo ou da Matriz;
- No registro Header de Lote identificar a Empresa Coligada ou sua Filial que receberá o crédito.
- **Obs.:** A identificação deve se repetir quando for única.

#### **(2) CONVÊNIO**

O código do convênio será fornecido pelo Banco Itaú e tem como objetivo identificar a empresa no Banco.

Este código deverá ser informado nos registros Header de Arquivo e Header de Lote. No registro Header de Arquivo o código informado poderá ser qualquer um cadastrado para aquela conta.

#### **(3) SEQUÊNCIA**

Será evoluído sequencialmente um número a cada Header de Arquivo enviado. Esta numeração não poderá ser saltada ou repetida.

#### **(4) OCORRÊNCIAS**

Campo utilizado no Arquivo Retorno para informação das ocorrências detectadas no processamento do arquivo Remessa, enviado pela empresa.

Poderão ser informados até cinco ocorrências em sequência, cada uma delas codificada em dois dígitos, conforme relação abaixo:

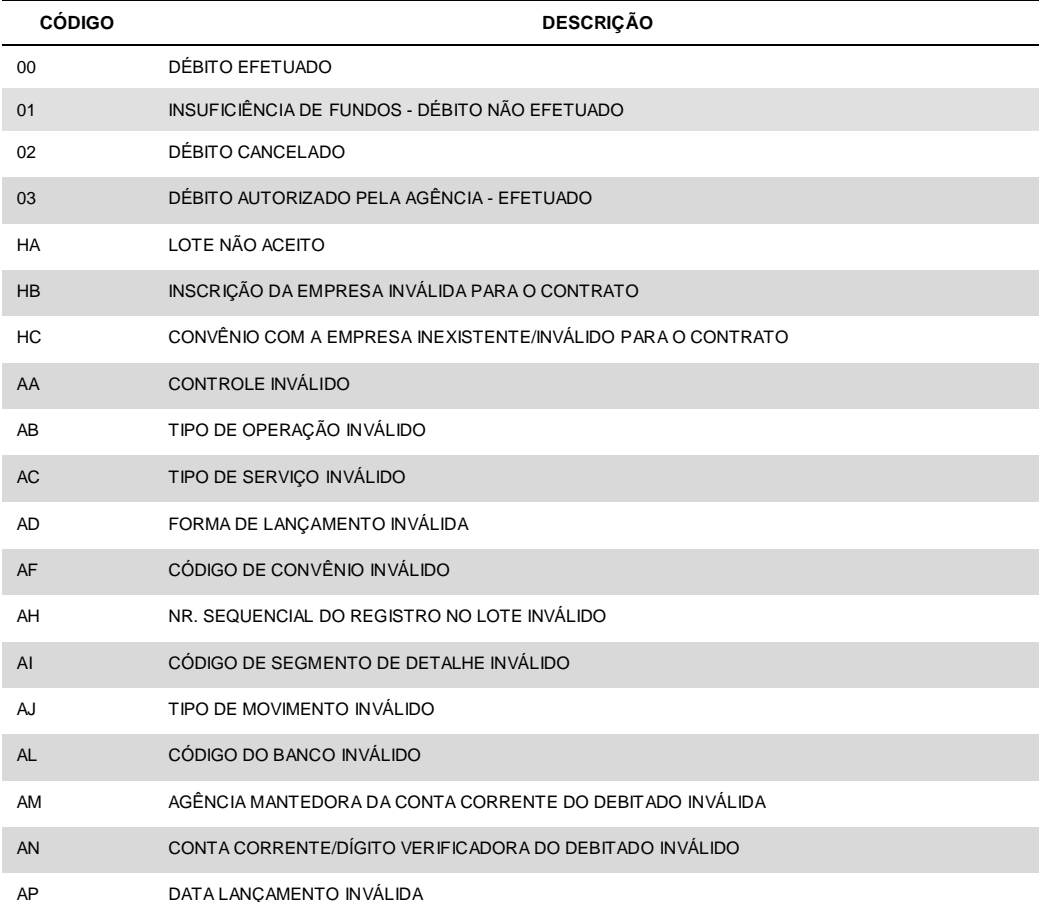

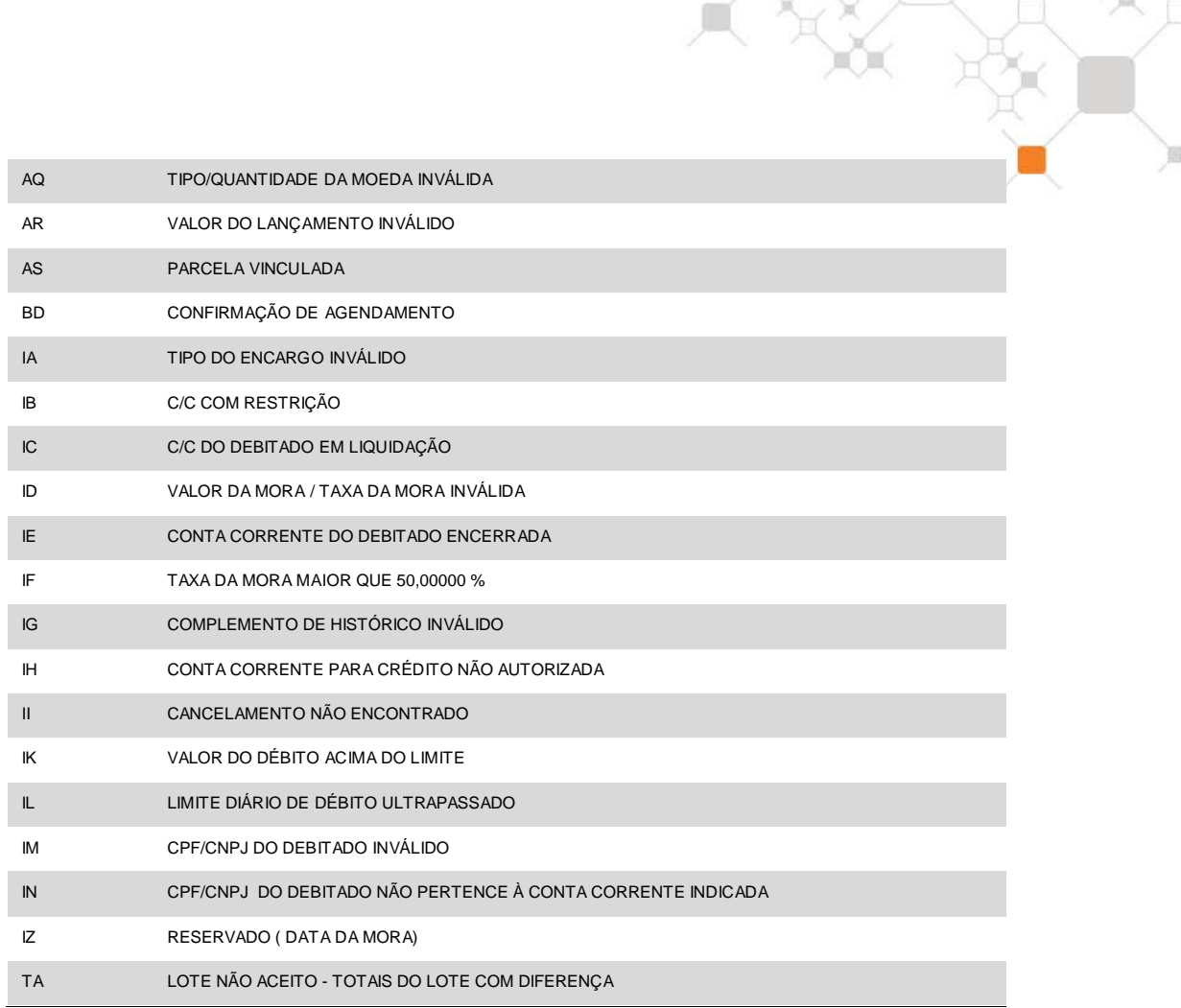

#### **(5) LOTE**

Identifica um lote de Serviço Sequencial e não deve ser repetido dentro de um mesmo arquivo.

Obs.: As numerações 0000 e 9999 são exclusivas para o Header e o Trailer do arquivo.

#### **(6) NÚMERO DO REGISTRO DETALHE**

Identifica o lançamento dentro do lote, devendo ser sequencial, não se repetindo dentro de um mesmo lote. A numeração inicial é 00001.

#### **(7) CÓDIGO**

Indica o tipo de movimentação a que o detalhe se destina:

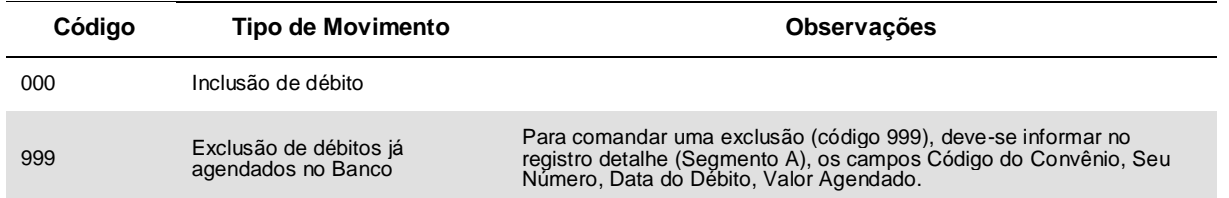

Obs.: Para o código 999, informar os campos obrigatórios podendo os demais campos ser preenchidos com brancos ou zeros, conforme sua Picture.

 Para alteração de qualquer informação, é necessária a exclusão do registro a ser alterado para inclusão do registro correto, obedecendo no mínimo 1 dia de antecedência à data de efetivação do débito.

#### **(8) SEU NÚMERO**

No arquivo remessa, sugerido o preenchimento com o número do documento que originou o débito (NF, NP, Duplicata, etc.).

No arquivo retorno, devolveremos o mesmo conteúdo que foi enviado no arquivo remessa.

#### **(9) TIPO DA MOEDA**

Indica o tipo de movimentação a que o detalhe se destina:

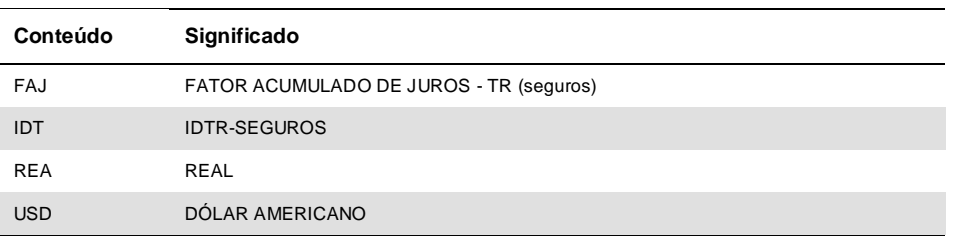

#### **(10) QUANTIDADE DA MOEDA / VALOR DA MOEDA**

**Caso a moeda seja o Real**, indicar o valor a ser debitado no campo VALOR AGENDADO. Se houver retenção de IOF, informar em reais (duas casas decimais), no campo QUANTIDADE DA MOEDA, o valor correspondente ao retido em IOF.

**Caso a moeda não seja o Real**, indicar o valor a ser debitado no campo QUANTIDADE DE MOEDA. Se houver retenção de IOF, informar no campo VALOR AGENDADO, o valor em unidades da moeda utilizada, correspondente ao valor retido em IOF.

Obs. Para indicação da retenção de IOF, há necessidade de cadastro junto ao Banco.

#### **(11) NOSSO NÚMERO**

No arquivo remessa, este campo deverá sempre ser preenchido com brancos. A numeração correspondente será atribuída pelo Itaú e informada no arquivo retorno de débitos agendados.

#### **(12) MORA**

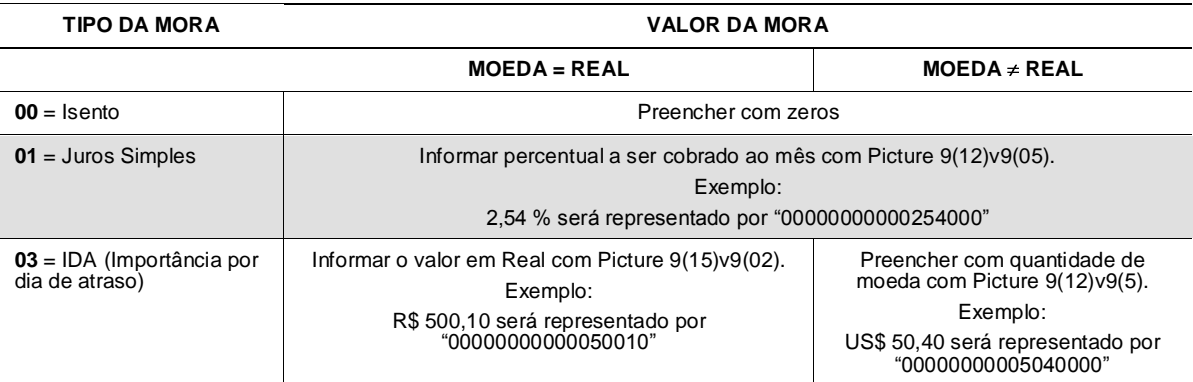

#### **(13) INFORMAÇÃO COMPLEMENTAR PARA HISTÓRICO C/C**

Trata-se de um campo variável que permite, quando contratado, complementar o histórico de lançamentos na conta corrente do debitado com até 16 posições, antecedida da literal "SISDEB".

- quando preenchido com brancos, será atribuído no extrato de conta corrente do debitado, a expressão "SISDEB" acrescida do texto fixo definido pelo cliente (creditado) ao Itaú na contratação do produto (Nome do Serviço);
- se enviado qualquer texto no arquivo, será identificado a literal "SISDEB" acrescida deste texto.

#### **(14) TOTAL VALOR DE PAGAMENTOS / QUANTIDADE DE MOEDAS**

Somatória dos valores / quantidade de moedas dos registros detalhe (tipo 3).

#### **(15) TOTAL QUANTIDADE REGISTROS**

No Trailer de Lote: total de registros de tipo 1, 3 e 5 no lote.

No Trailer de Arquivo:

- TOTAL QTDE DE LOTES = quantidade dos registros tipo 1;
- $\bullet$  TOTAL QTDE REGISTROS = quantidade dos registros tipo 0,1,3,5 e 9.

## <span id="page-17-0"></span>**5. Testes e Operações**

Para se assegurar o perfeito funcionamento do sistema, serão efetuados testes com arquivos de débitos.

Para realização do teste, é necessário que a empresa forneça um arquivo contendo no máximo 30 registros, de acordo com o layout descrito neste manual.

A fase de teste será considerada concluída, após terem sido esclarecidas todas as dúvidas e irregularidades, cabendo ao cliente a decisão de passar para fase de produção.

Tendo a Empresa, constatado que o sistema se encontra adequado, para operar, basta transmitir um arquivo e receber arquivo retorno.

#### **Validador de Layout de Arquivos**

O Validador de Arquivos de layout possibilita a você agilizar os processos de validação de layout de Débito Automático no momento que sua empresa envia o arquivo, por meio do Itaú 30 horas Empresa Plus.

Ao enviar o arquivo, você conseguirá visualizar imediatamente o relatório de erros de estrutura no layout, antecipando sua correção antes da validação em ambiente de Teste.

Principais Benefícios:

- **Agilidade** no envio de arquivos;
- **Redução de tempo e custo** de desenvolvimento de seus sistemas;
- **Conveniência,** com a disponibilização do relatório de erros de forma on-line;  $\bullet$
- **Disponibilidade,** sem limites de utilização.

Mais uma inovação a serviço da conveniência, que o Itaú oferece a sua empresa.

Acesse agora no Itaú 30 horas Empresa Plus o menu Transmissão de Arquivo > Validação > Layout de Arquivo.

# **6. Calculo do DAC 10**

#### **FUNÇÃO**

Calcular o dígito de auto-conferência, módulo 10, de um número.

#### **PARÂMETROS**

#### **1º PARÂMETRO**: número

n bytes no formato numérico zonado.

 Deverá conter o número cujo DAC será calculado. O tamanho do número deverá ser informado no 2º parâmetro.

 $\mathbb{R}$ 

 Não é feita nenhuma consistência dos dados informados neste parâmetro. Os dados deverão ser numéricos, isto é, composto de dígitos 0 a 9.

#### **2º PARÂMETRO**: tamanho

2 bytes no formato binário.

 Deverá conter a quantidade de algarismos do número informado no 1º parâmetro. O valor deverá ser maior que zero.

#### **3º PARÂMETRO**: DAC

1 byte no formato numérico zonado.

 Área onde será devolvido o dígito de auto-conferência calculado, podendo assumir os seguintes valores: 0, 1, 2, 3, 4, 5, 6, 7, 8, 9.

#### **MÉTODO DE CÁLCULO**

Este subprograma calcula o DAC de um número conforme o seguinte algoritmo:

 a) multiplica-se cada algarismo, da direita para a esquerda, pela seqüência de multiplicadores:

2,1,2,1,2 ...

- b) divide-se a soma dos dígitos desses produtos por 10, obtendo-se o resto da divisão.
- c) o DAC é a diferença 10 (resto da divisão). Se o resto da divisão for 0, o DAC é assumido como sendo 0.

Exemplo: Calcular o DAC do número 35076951:

a) cálculo dos produtos

 $1 x 2 = 2 \rightarrow 2$  $5 \times 1 = 5 \rightarrow 5$  $9 \times 2 = 18 \rightarrow 9$  $6 \times 1 = 6 \rightarrow 6$  $7 \times 2 = 14 \rightarrow 5$ 

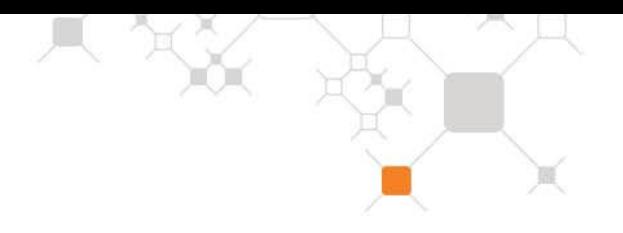

 $0 \times 1 = 0 \rightarrow 0$  $5 x 2 = 10 \rightarrow 1$  $3 \times 1 = 3 \rightarrow 3$ 

b) soma dos produtos e resto da divisão

Soma dos Produtos =  $2 + 5 + 9 + 6 + 5 + 0 + 1 + 3 = 31$  Divisão = 31/10 = 3  $Resto = 31 - (3 \times 10) = 1$ 

c) cálculo do DAC

 $DAC = 10 - (Resto) = 10 - 1 = 9$ 

#### **OBSERVAÇÕES:**

- 1. Atributo de linkedição: SERIALMENTE REUSÁVEL, AMODE=ANY, RMODE=24
- 2. Se o valor contido no 2º parâmetro for negativo ou zero, é emitida uma mensagem e o JOB é cancelado.

#### **MENSAGENS EMITIDAS:**

1. ##DAC10.902I

O tamanho informado no segundo parâmetro deverá ser um número maior que zero. O processamento é encerrado com ABEND U016.

#### **EXEMPLO**

WORKING-STORAGE SECTION.

77 WDAC10 PIC X(8) VALUE '\$DAC10'.

77 WVALOR PIC 9(8) VALUE 35076951.

77 WTAM PIC S9(2) COMP SYNC VALUE +8.

77 WDAC PIC 9.

PROCEDURE DIVISION.

CALL WDAC10 USING WVALOR WTAM WDAC.

(WDAC conterá o valor 9)

# **7. Calculo do DAC 11**

#### **FUNÇÃO**

Calcular o dígito de auto-conferência, módulo 11, de um número.

#### **PARÂMETROS**

#### **1º PARÂMETRO**: número

n bytes no formato numérico zonado.

 Deverá conter o número cujo DAC será calculado. O tamanho do número deverá ser informado no 2º parâmetro.

 $\frac{1}{2}$ 

 Não é feita nenhuma consistência dos dados informados neste parâmetro. Os dados deverão ser numéricos, isto é, composto de dígitos 0 a 9.

#### **2º PARÂMETRO**: tamanho

2 bytes no formato binário.

 Deverá conter a quantidade de algarismos do número informado no 1º parâmetro. O valor deverá ser maior que zero.

#### **3º PARÂMETRO**: DAC

1 byte no formato numérico zonado.

 Área onde será devolvido o dígito de auto-conferência calculado, podendo assumir os seguintes valores: 0, 1, 2, 3, 4, 5, 6, 7, 8, 9.

#### **4º PARÂMETRO** (opcional): resto

2 bytes no formato binário.

 Área onde será devolvido o resto da divisão efetuada no processo de cálculo do DAC. Como o algoritmo de cálculo atribui um valor único (zero) para o DAC quando o resto da divisão for 0 ou 1, o conteúdo deste parâ metro poderá ser utilizado para distinguir essas duas situações.

#### **5º PARÂMETRO** (opcional): código de retorno

1 byte no formato alfanumérico.

Área onde será devolvido o código de retorno do subprograma.

Os códigos de retorno possíveis são:

#### **CÓDIGO DESCRIÇÃO**

 0 resultado normal 1 tamanho (2º parâmetro) menor ou igual a zero

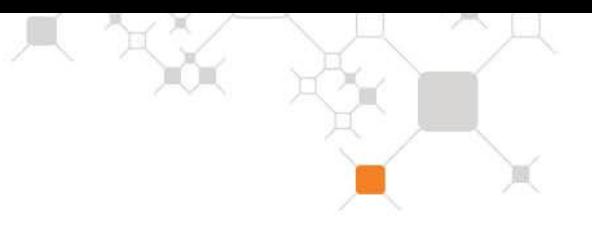

#### **MÉTODO DE CÁLCULO**

Este subprograma calcula o DAC de um número conforme o seguinte algoritmo:

a) multiplica-se cada algarismo, da direita para a esquerda, por uma progressão aritmética cujo primeiro têrmo é 2 e a razão é 1, retornando a 2 quando o têrmo da progressão for superior a 9.

b) divide-se a soma desses produtos por 11, obtendo-se o resto da divisão.

c) o DAC é a diferença 11 - (resto da divisão). Se o resto da divisão for 0 ou 1 o DAC é assumido como sendo 0.

Exemplo: Calcular o DAC do número 3005146973.

a) cálculo dos produtos

 $3 x 2 = 6$  $7 \times 3 = 21$  $9 \times 4 = 36$  $6 \times 5 = 30$  $4 \times 6 = 24$  $1 x 7 = 7$  $5 \times 8 = 40$  $0 \times 9 = 0$  $0 \times 2 = 0$  $3 \times 3 = 9$ 

b) soma dos produtos e resto da divisão

Soma dos Produtos =  $6 + 21 + 36 + 30 + 24 + 7 + 40 + 0 + 0 + 9 = 173$ Divisão = 173/11 = 15 Resto = 173 - (15 x 11) = 8

c) cálculo do DAC

DAC = 11 - (Resto) =  $11 - 8 = 3$ 

#### **OBSERVAÇÕES:**

Atributo de link edição: SERIALMENTE REUSÁVEL

#### **MENSAGENS EMITIDAS:**

- 1. #DAC1129.901I NUMERO DE PARAMETROS INVALIDO São necessários 3 parâmetros. O processamento é encerrado com ABEND U016
- 2. #DAC1129.902I SEGUNDO PARAMETRO INVALIDO O tamanho informado no segundo parâmetro deverá ser um número maior que zero. O processamento é encerrado com ABEND U016.

#### **EXEMPLOS**

#### **1. Chamada com 3 parâmetros**

WORKING-STORAGE SECTION.

|77 WDAC1129 PIC X(8) VALUE '\$DAC1129'.

77 WVALOR PIC 9(10) VALUE 3005146973.

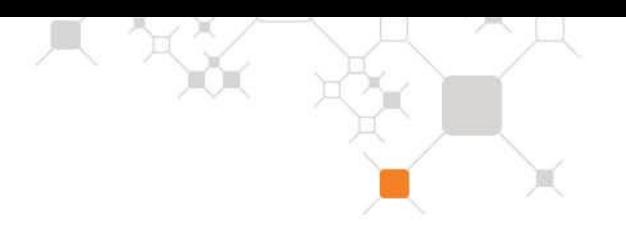

77 WTAM PIC S9(2) COMP SYNC VALUE +10.

77 WDAC PIC 9.

#### PROCEDURE DIVISION.

| CALL WDAC1129 USING WVALOR WTAM WDAC.

(WDAC conterá o valor 3)

#### **2. Chamada com 4 parâmetros**

WORKING-STORAGE SECTION.

77 WDAC1129 PIC X(8) VALUE '\$DAC1129'.

77 WVALOR PIC 9(10) VALUE 3005146973.

77 WTAM PIC S9(2) COMP SYNC VALUE +10.

77 WDAC PIC 9.

77 WRESTO PIC 9(2) COMP SYNC.

PROCEDURE DIVISION.

 . .

CALL WDAC1129 USING WVALOR WTAM WDAC WRESTO.

(WDAC conterá o valor 3 e WRESTO o valor 8)

#### **3. Chamada com 5 parâmetros**

WORKING-STORAGE SECTION.

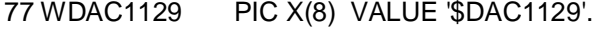

77 WVALOR PIC 9(10) VALUE 3005146973.

- 77 WTAM PIC S9(2) COMP SYNC VALUE +10.
- 77 WDAC PIC 9.
- 77 WRESTO PIC 9(2) COMP SYNC.
- 77 WRETC PIC X.

#### PROCEDURE DIVISION.

CALL WDAC1129 USING WVALOR WTAM WDAC WRESTO WRETC.

 IF WRETC = '0' (WDAC conterá o valor 3 e WRESTO o valor 8) ELSE (erro no cálculo do DAC).